## $\Box$  FREE eBook

# LEARNING **coldfusion**

Free unaffiliated eBook created from **Stack Overflow contributors.** 

## #coldfusion

## **Table of Contents**

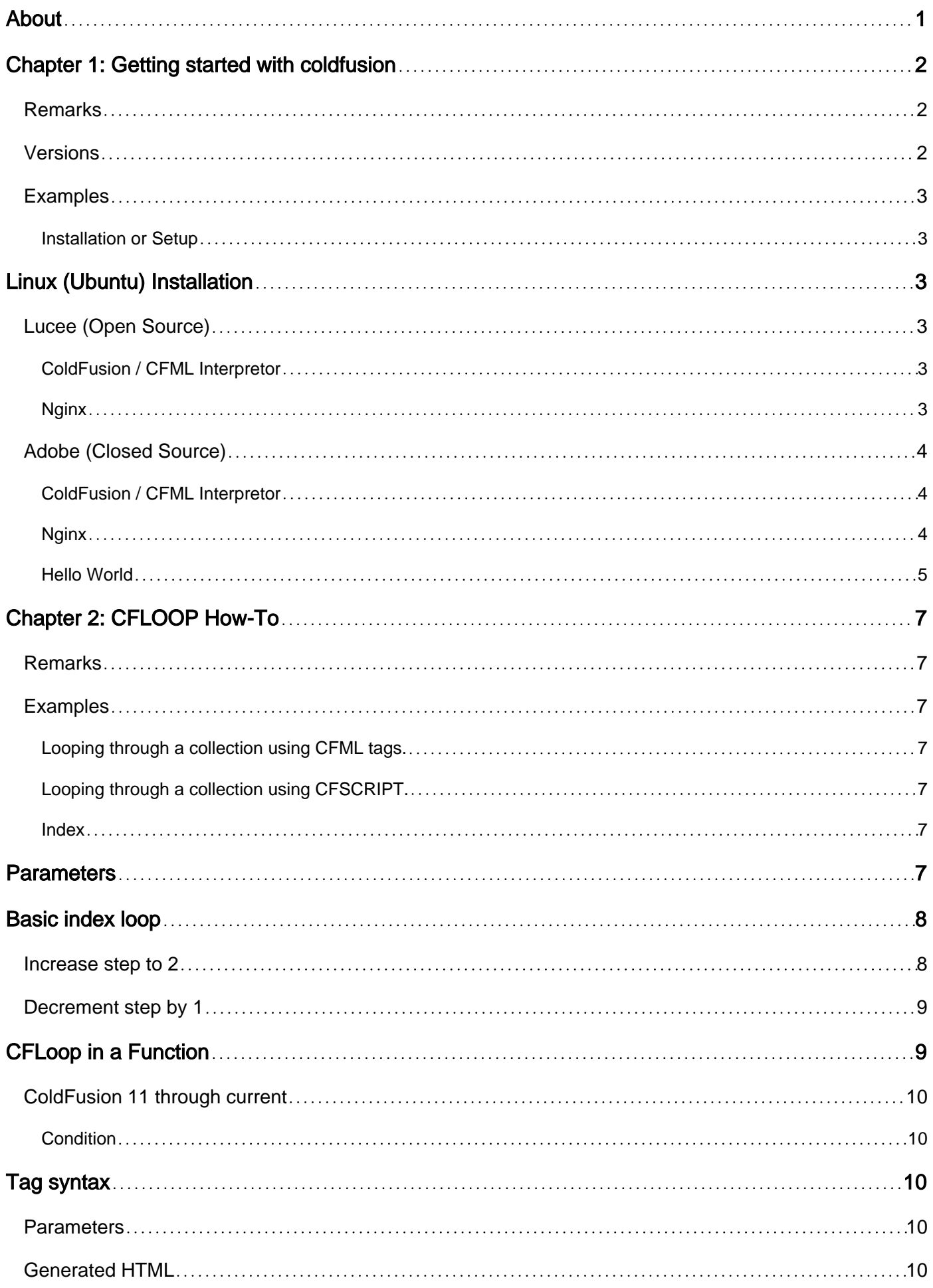

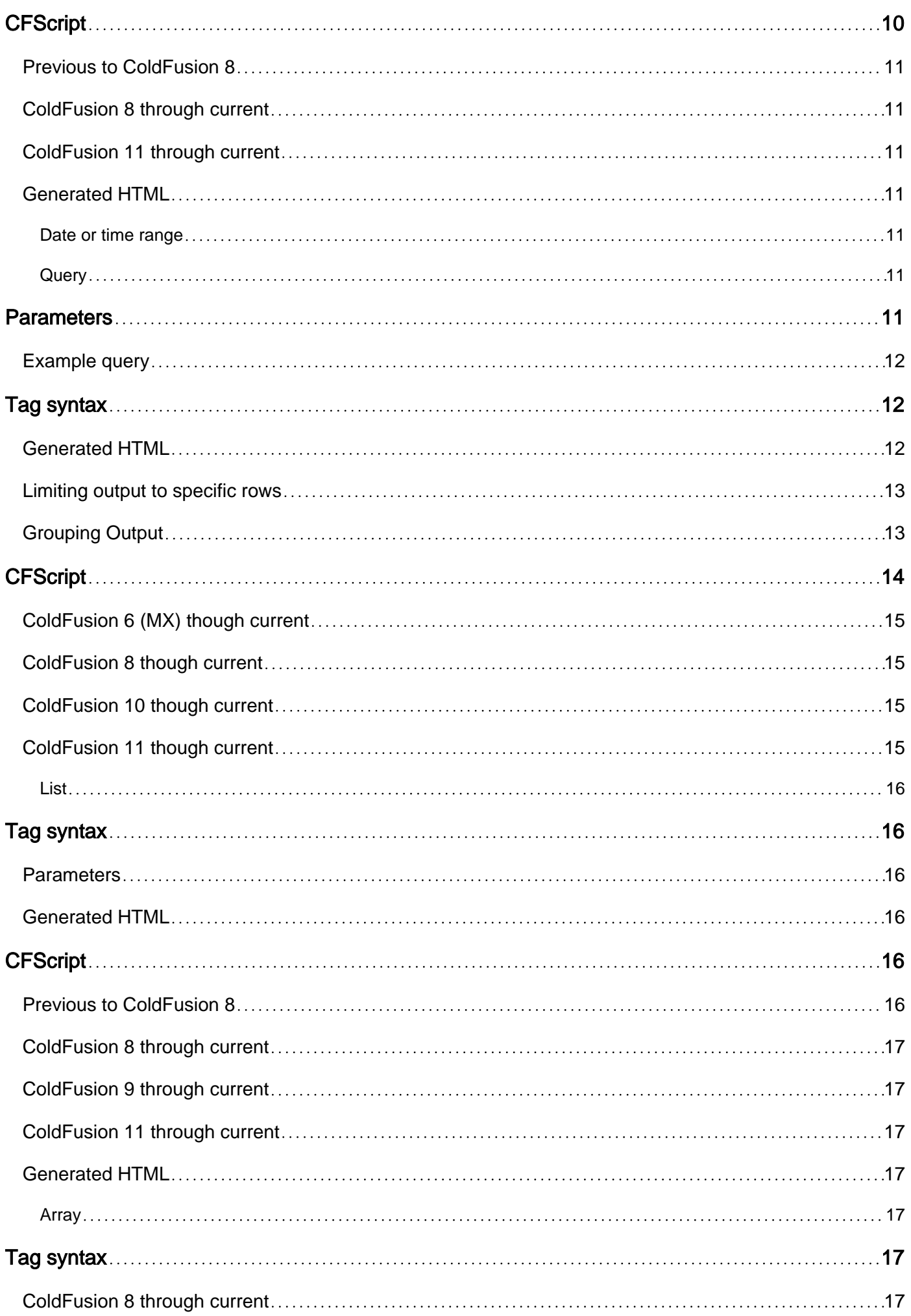

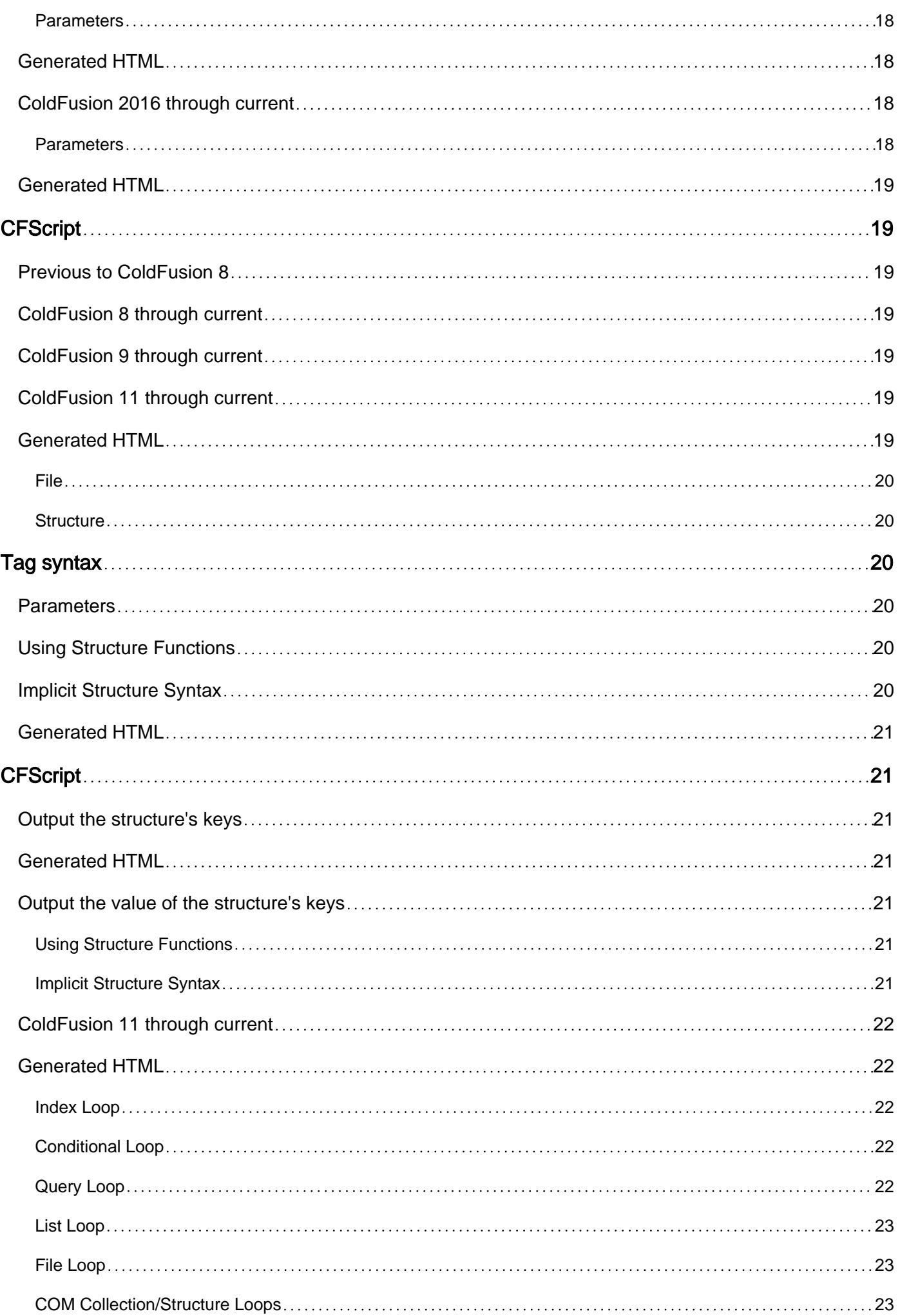

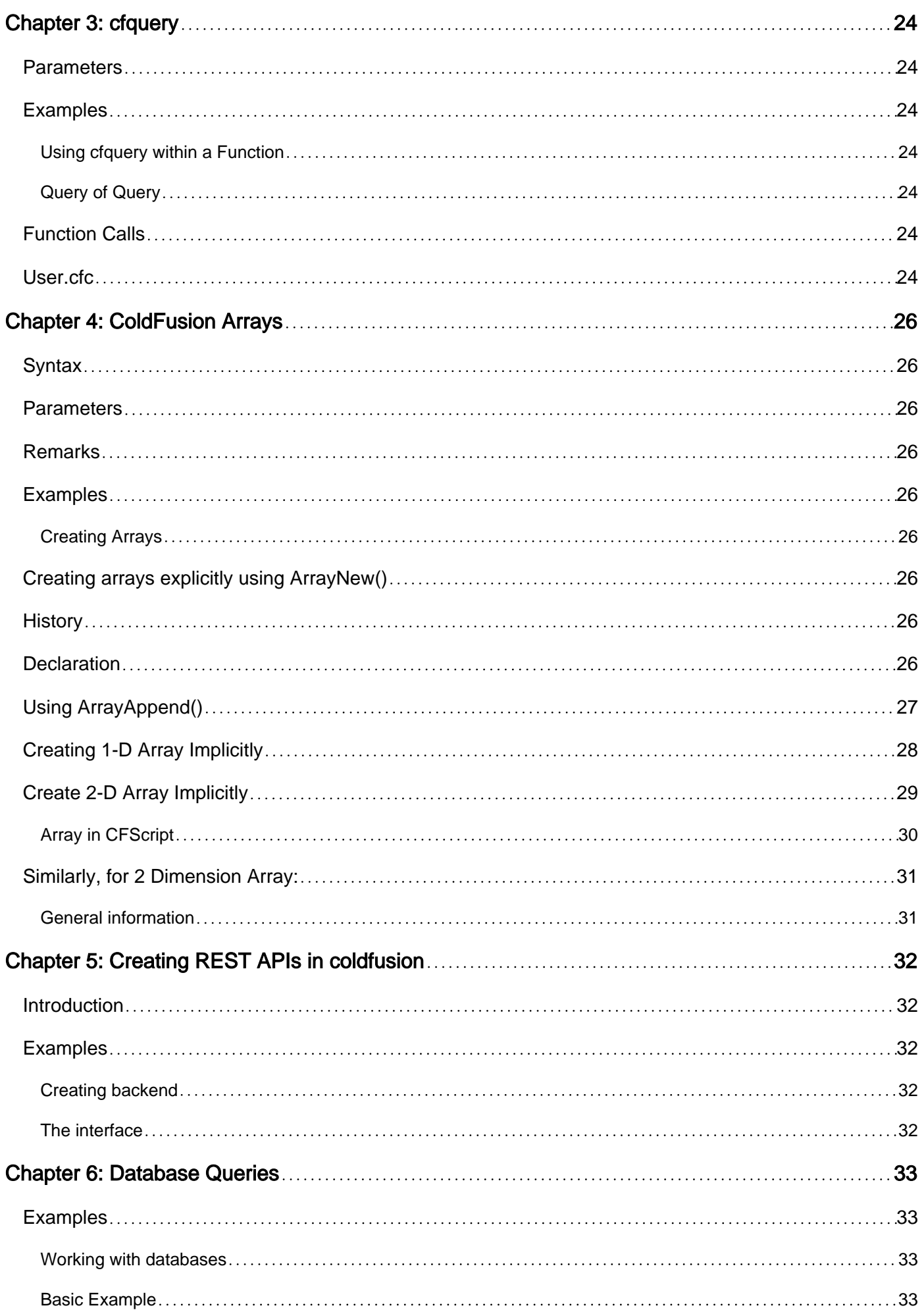

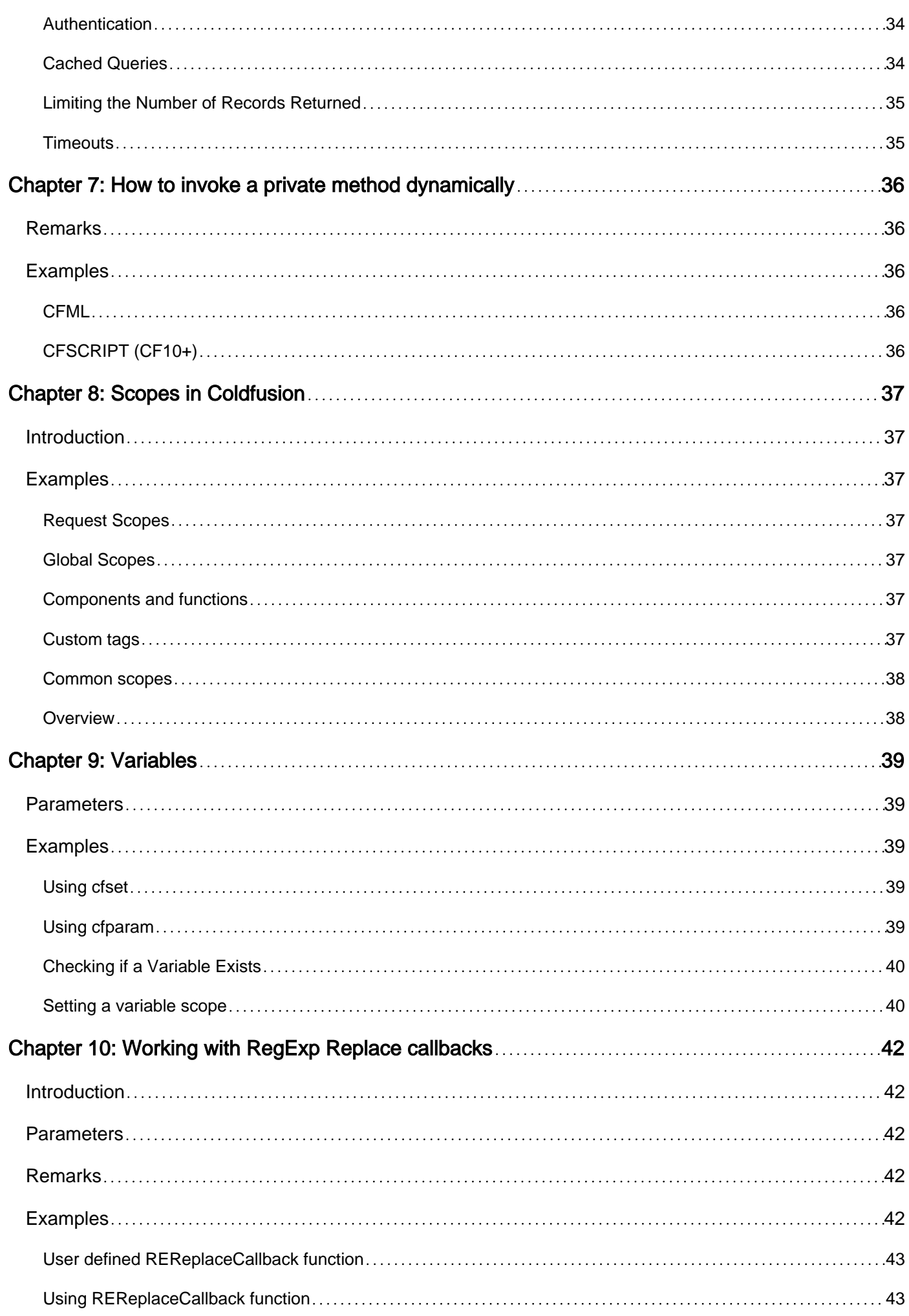

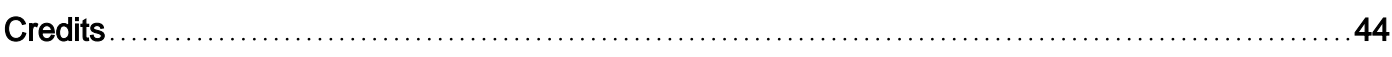

<span id="page-7-0"></span>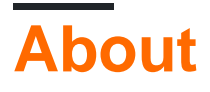

You can share this PDF with anyone you feel could benefit from it, downloaded the latest version from: [coldfusion](http://riptutorial.com/ebook/coldfusion)

It is an unofficial and free coldfusion ebook created for educational purposes. All the content is extracted from [Stack Overflow Documentation,](https://archive.org/details/documentation-dump.7z) which is written by many hardworking individuals at Stack Overflow. It is neither affiliated with Stack Overflow nor official coldfusion.

The content is released under Creative Commons BY-SA, and the list of contributors to each chapter are provided in the credits section at the end of this book. Images may be copyright of their respective owners unless otherwise specified. All trademarks and registered trademarks are the property of their respective company owners.

Use the content presented in this book at your own risk; it is not guaranteed to be correct nor accurate, please send your feedback and corrections to [info@zzzprojects.com](mailto:info@zzzprojects.com)

## <span id="page-8-0"></span>**Chapter 1: Getting started with coldfusion**

## <span id="page-8-1"></span>**Remarks**

This section provides an overview of what coldfusion is, and why a developer might want to use it.

It should also mention any large subjects within coldfusion, and link out to the related topics. Since the Documentation for coldfusion is new, you may need to create initial versions of those related topics.

## <span id="page-8-2"></span>**Versions**

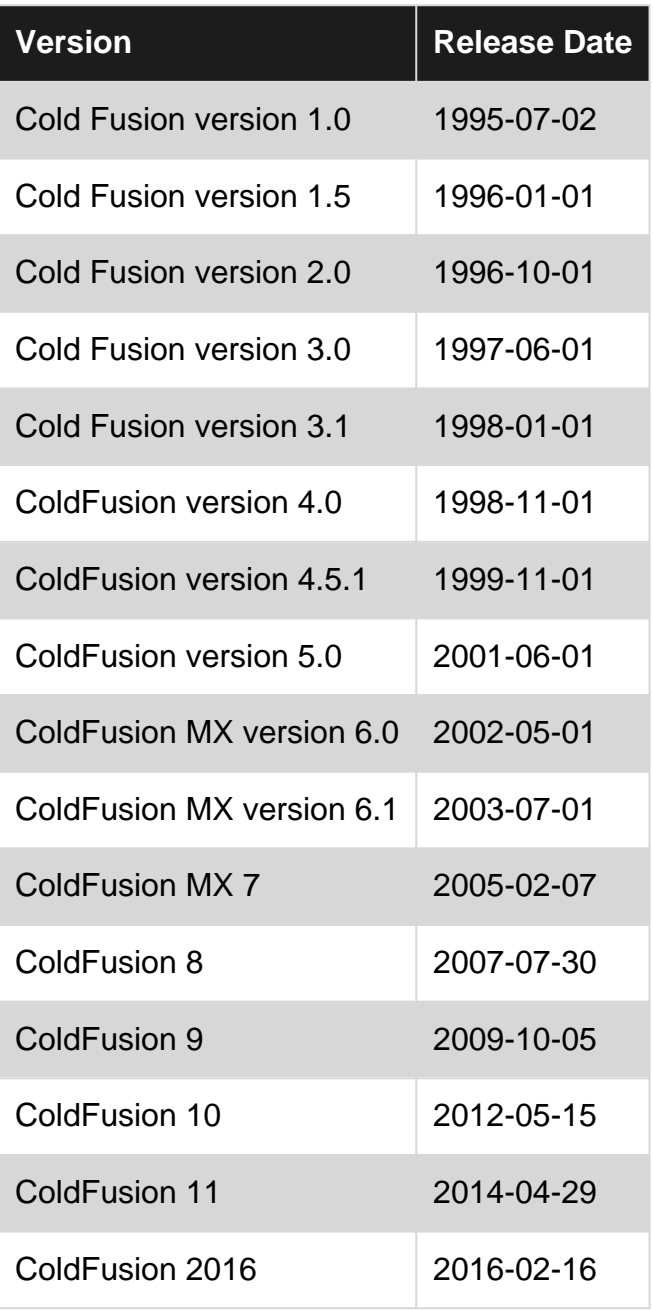

### <span id="page-9-0"></span>**Examples**

<span id="page-9-1"></span>**Installation or Setup**

## <span id="page-9-2"></span>**Linux (Ubuntu) Installation**

## <span id="page-9-3"></span>**Lucee (Open Source)**

#### <span id="page-9-4"></span>**ColdFusion / CFML Interpretor**

Download the appropriate file from their site [\(http://lucee.org/downloads.html\)](http://lucee.org/downloads.html)) and execute their installer

```
wget http://cdn.lucee.org/downloader.cfm/id/155/file/lucee-5.0.0.252-pl0-linux-x64-
installer.run
sudo chmod +x lucee-5.0.0.252-pl0-linux-x64-installer.run
sudo ./lucee-5.0.0.252-pl0-linux-x64-installer.run
```
#### <span id="page-9-5"></span>Step through installer.

**Nginx**

#### Install Nginx on your server

sudo apt-get install nginx

#### Edit your /etc/nginx/sites-available/default

```
server {
    listen 80;
   server_name _;
    root /opt/lucee/tomcat/webapps/ROOT;
     index index.cfm index.html index.htm;
     #Lucee Admin should always proxy to Lucee
     location /lucee {
         include lucee.conf;
     }
     #Pretty URLs
     location / {
        try files $uri /index.cfm$uri?$is args$args;
         include lucee.conf;
     }
    location \sim \ \.cfm {
         include lucee.conf;
     }
```

```
location \sim \backslash . cfc {
      include lucee.conf;
 }
```
#### Edit /etc/nginx/lucee.conf

```
proxy_pass http://127.0.0.1:8888;
proxy_set_header Host $http_host;
proxy_set_header X-Real-IP $remote_addr;
proxy_set_header X-Forwarded-For $proxy_add_x_forwarded_for;
proxy_set_header X-Forwarded-Proto $scheme;
```
#### Reload nginx

}

sudo service nginx reload

#### Access the Lucee Server admin here:

127.0.0.1/lucee/admin/server.cfm

#### or

127.0.0.1:8888/lucee/admin/server.cfm

#### Your root web directory lives here:

/opt/lucee/tomcat/webapps/ROOT

## <span id="page-10-0"></span>**Adobe (Closed Source)**

#### <span id="page-10-1"></span>**ColdFusion / CFML Interpretor**

Download the appropriate file from their site ( [https://www.adobe.com/products/coldfusion/download-trial/try.html\)](https://www.adobe.com/products/coldfusion/download-trial/try.html)) and execute their installer

```
wget <URL>/ColdFusion_2016_WWEJ_linux64.bin
sudo chmod +x ColdFusion_2016_WWEJ_linux64.bin
sudo ./ColdFusion_2016_WWEJ_linux64.bin
```
<span id="page-10-2"></span>Step through installer. Make sure you select the internal web server (port 8500)

#### **Nginx**

#### Install Nginx on your server

sudo apt-get install nginx

#### Edit your /etc/nginx/sites-available/default

```
server {
    listen 80;
     server_name _;
     root /opt/coldfusion2016/cfusion/wwwroot;
     index index.cfm index.html index.htm;
     location / {
         try_files $uri $uri/ =404;
     }
     location ^~ /CFIDE/administrator {
         deny all;
     }
    location ~* \.(cfm|cfml|cfc|html)$ {
        include /etc/nginx/conf/dc_tomcat_connector.conf;
     }
     location ^~ /rest {
        include tomcatconf;
     }
}
```
#### Edit /etc/nginx/tomcat.conf

```
proxy_pass http://127.0.0.1:8500;
proxy_set_header Host $host;
proxy_set_header X-Forwarded-Host $host;
proxy_set_header X-Forwarded-Server $host;
proxy_set_header X-Forwarded-For $http_x_forwarded_for;
proxy_set_header X-Real-IP $remote_addr;
```
#### Reload nginx

sudo service nginx reload

#### Access the Adobe ColdFusion Server admin here:

127.0.0.1:8500/CFIDE/administrator/index.cfm

#### Your root web directory lives here:

/opt/coldfusion2016/cfusion/wwwroot

#### <span id="page-11-0"></span>**Hello World**

File: test.cfm

Tag Implementation

#### CFScript Implementation

```
<cfscript>
writeOutput("Hello World!");
</cfscript>
```
Read Getting started with coldfusion online: [https://riptutorial.com/coldfusion/topic/913/getting](https://riptutorial.com/coldfusion/topic/913/getting-started-with-coldfusion)[started-with-coldfusion](https://riptutorial.com/coldfusion/topic/913/getting-started-with-coldfusion)

## <span id="page-13-0"></span>**Chapter 2: CFLOOP How-To**

### <span id="page-13-1"></span>**Remarks**

Big thanks to

- Pete Freitag for his [CFScript Cheat Sheet](http://www.petefreitag.com/cheatsheets/coldfusion/cfscript/)
- Adam Cameron for [CF 11: CFLOOP in CFScript is Very Broken](http://blog.adamcameron.me/2014/05/coldfusion-11-cfloop-in-cfscript-very.html) (and it still is in CF 2016).

## <span id="page-13-2"></span>**Examples**

<span id="page-13-3"></span>**Looping through a collection using CFML tags.**

```
<!--- Define collection --->
<cfset attributes = {
  "name": "Sales",
  "type": "text",
  "value": "Connection"
}>
< 1 - - - cfloop tag with attribute collection can be used to
  loop through the elements of a structure
---><cfloop collection=#attributes# item="attribute">
   <cfoutput>
    Key : #attribute#, Value : #attributes[attribute]#
  </cfoutput>
</cfloop>
```
#### <span id="page-13-4"></span>**Looping through a collection using CFSCRIPT.**

```
<cfscript>
   /*define collection*/
  attributes = {
    "name": "Sales",
     "type": "text",
     "value": "Connection"
  };
   for(attribute in attributes){
    /* attribute variable will contain the key name of each key value pair in loop */WriteOutput('Key : ' & attribute & ', Value : ' & attributes[attribute] & '<br/>kr/>');
   }
</cfscript>
```
<span id="page-13-5"></span>**Index**

## <span id="page-13-6"></span>**Parameters**

https://riptutorial.com/ 7

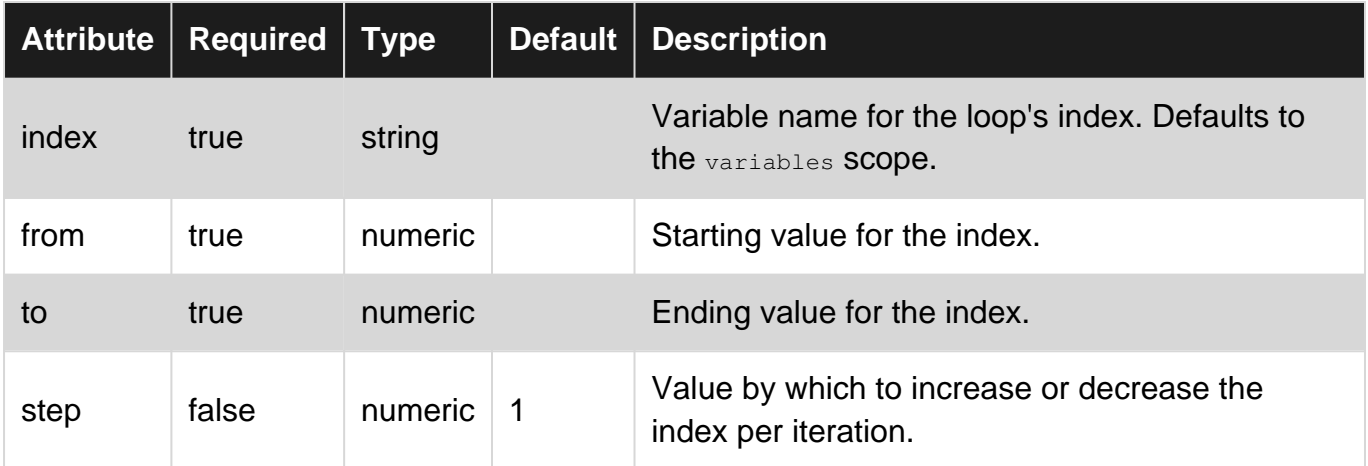

## <span id="page-14-0"></span>**Basic index loop**

Final value of  $x$  is 10.

```
\langle!--- Tags --->
<cfoutput>
    <cfloop index="x" from="1" to="10">
         <li>#x#</li>
     </cfloop>
</cfoutput>
<!--- cfscript --->
<cfscript>
   for (x = 1; x \le 10; x++) {
         writeOutput('<li>' & x & '</li>');
    }
</cfscript>
<!--- HTML Output --->
 - 1
- 2 - 3
 - 4 - 5
  - 6
  - 7
 - 8
 - 9
 - 10
```
#### <span id="page-14-1"></span>**Increase step to 2**

Final value of  $x$  is 11.

```
\langle!--- Tags --->
<cfoutput>
     <cfloop index="x" from="1" to="10" step="2">
         <li>#x#</li>
     </cfloop>
</cfoutput>
<!--- cfscript --->
<cfscript>
    for (x = 1; x \le 10; x \ne 2) {
```

```
writeOutput('<li>' & x & '</li>');
     }
</cfscript>
\langle --- HTML Output --->
 - 1
  - 3
  - 5
 - 7 - 9
```
#### <span id="page-15-0"></span>**Decrement step by 1**

Final value of  $\times$  is 0.

```
\left\langle \cdot \right\rangle --- Tags --->
<cfoutput>
     <cfloop index="x" from="10" to="1" step="-1">
          <li>#x#</li>
     </cfloop>
</cfoutput>
<!--- cfscript --->
<cfscript>
    for (x = 10; x > 0; x--) {
         writeOutput('<li>' & x & '</li>');
     }
</cfscript>
<!--- HTML Output --->
 - 10 - 9
  - 8
  - 7
  - 6
  - 5
 - 4 - 3
 - 2 - 1
```
## <span id="page-15-1"></span>**CFLoop in a Function**

Make sure to var or local scope the index inside a function. Foo() returns 11.

```
<!--- var scope --->
<cffunction name="foo" access="public" output="false" returntype="numeric">
   <<cfset var x = 0 />
     <cfloop index="x" from="1" to="10" step="1">
        <cfset x++ />
     </cfloop>
     <cfreturn x />
</cffunction>
\langle --- Local scope --->
<cffunction name="foo" access="public" output="false" returntype="numeric">
     <cfloop index="local.x" from="1" to="10" step="1">
         <cfset local.x++ />
```

```
 </cfloop>
     <cfreturn local.x />
</cffunction>
```
## <span id="page-16-0"></span>**ColdFusion 11 through current**

The cfscript function  $cfloop$  has no support for index as a stand alone counter mechanism.

<span id="page-16-1"></span>**Condition**

## <span id="page-16-2"></span>**Tag syntax**

### <span id="page-16-3"></span>**Parameters**

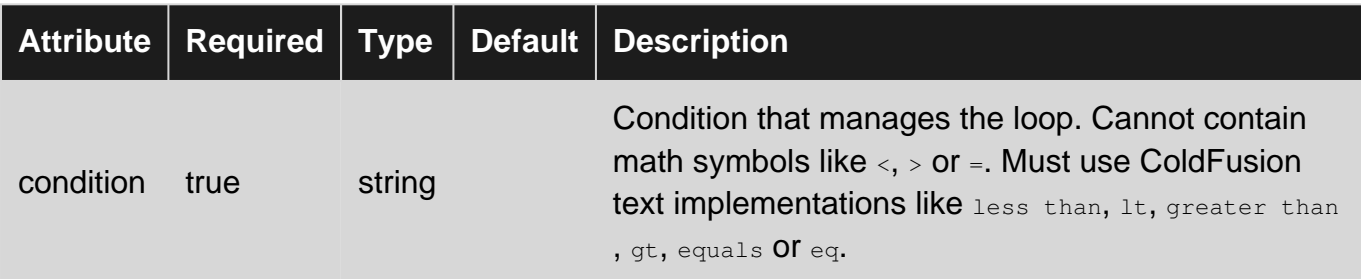

Final value of  $x$  is 5.

```
<cfset x = 0 />
<cfoutput>
   <cfloop condition="x LT 5">
        <cfset x++ />
        <li>#x#</li>
     </cfloop>
</cfoutput>
```
## <span id="page-16-4"></span>**Generated HTML**

This will also have a line break between each line of HTML.

 $\langle$ li>1 $\langle$ li>  $\langle$ li>2 $\langle$ li>  $\langle$ li>3 $\langle$ li>  $\langle$ li>4 $\langle$ li>  $\langle$ li>5 $\langle$ li>

## <span id="page-16-5"></span>**CFScript**

### <span id="page-17-0"></span>**Previous to ColdFusion 8**

```
<cfscript>
x = 0;while (x LT 5) {
  x = x + 1;writeOutput('<li>' & x & '</li>');
}
</cfscript>
```
## <span id="page-17-1"></span>**ColdFusion 8 through current**

```
<cfscript>
x = 0;while (x LT 5) {
   x = x++; writeOutput('<li>' & x & '</li>');
}
</cfscript>
```
### <span id="page-17-2"></span>**ColdFusion 11 through current**

The cfscript function **cfloop** has no support for condition.

#### <span id="page-17-3"></span>**Generated HTML**

Notice that the cfscript output is all on one line.

```
<li>one</li><li>two</li><li>three</li><li>four</li>
```
<span id="page-17-4"></span>**Date or time range**

<span id="page-17-5"></span>Example for date or time range.

**Query**

Consider the table dbo.state\_zip, which contains the columns city, statecode and zipcode and has over 80,000 records.

## <span id="page-17-6"></span>**Parameters**

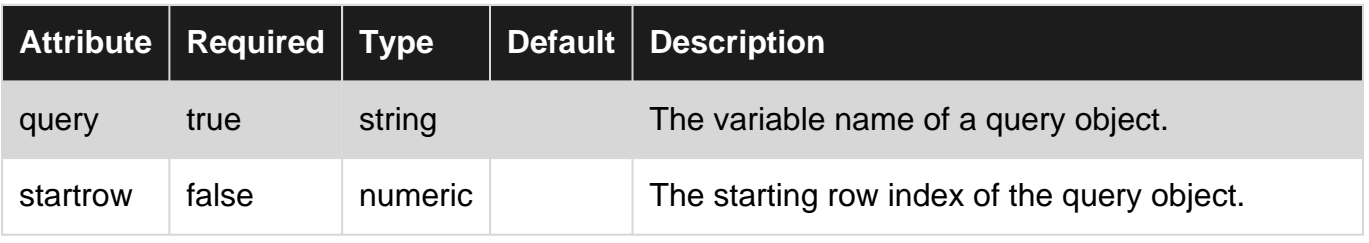

https://riptutorial.com/ 11

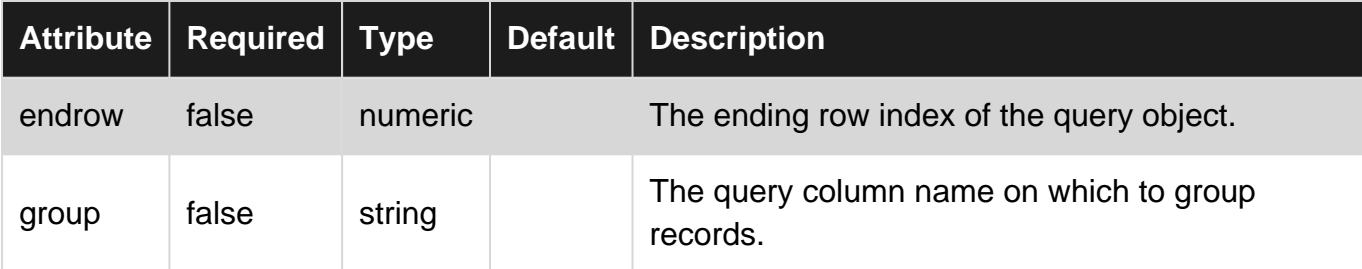

#### <span id="page-18-0"></span>**Example query**

```
<cfquery name="geo" datasource="reotrans-dev">
    SELECT city, stateCode, zipCode
    FROM dbo.state_zip
</cfquery>
```
## <span id="page-18-1"></span>**Tag syntax**

Using the query object  $q_{\text{eo}}$  as the source for  $cfloop$ . Since the table  $dbo.setate\_zip$  has so many records, the HTML generated will take quite some time. This example shows only the first 20 records' worth of HTML.

```
<cfoutput>
    <sub>u1</sub></sub>
     <cfloop query="geo">
          <!--- Scope the column names with the query name. --->
          <li>#geo.city# | #geo.stateCode# | #geo.zipCode#</li>
     </cfloop>
    \langle/ul\rangle</cfoutput>
```
### <span id="page-18-2"></span>**Generated HTML**

 $\langle 11 \rangle$  <li>100 PALMS | CA | 92274</li> <li>1000 PALMS | CA | 92276</li> <li>12 MILE | IN | 46988</li> <li>1ST NATIONAL BANK OF OMAHA | NE | 68197</li> <li>29 PALMS | CA | 92277</li> <li>29 PALMS | CA | 92278</li> <li>3 STATE FARM PLAZA | IL | 61710</li> <li>3 STATE FARM PLAZA | IL | 61791</li> <li>30TH STREET | PA | 19104</li> <li>3M CORP | MN | 55144</li> <li>65TH INFANTRY | PR | 00923</li> <li>65TH INFANTRY | PR | 00924</li> <li>65TH INFANTRY | PR | 00929</li> <li>65TH INFANTRY | PR | 00936</li> <li>7 CORNERS | VA | 22044</li> <li>88 | KY | 42130</li> <li>9 MILE POINT | LA | 70094</li> <li>A A R P INS | PA | 19187</li> <li>A A R P PHARMACY | CT | 06167</li>

```
 <li>A H MCCOY FEDERAL BLDG | MS | 39269</li>
\langle/ul>
```
#### <span id="page-19-0"></span>**Limiting output to specific rows**

To limit the query's output to a specific range of rows, specify startrow and endrow.

```
<cfloop query="geo" startrow="100" endrow="150">
    <li>#geo.city# | #geo.stateCode# | #geo.zipCode#</li>
</cfloop>
```
### <span id="page-19-1"></span>**Grouping Output**

In the example data, the same state listed multiple times in relation to the multiple cities that are associated to each state. You can also see the same city listed multiple times in relation to the multiple zip codes associated to each city.

Let's group the output by state first. Notice the 2nd instance of  $cfloop$  wrapped around the content that will be output under the stateCode grouped content.

```
<cfoutput>
     <ul>
     <cfloop query="geo" group="stateCode">
         <!--- Scope the column names with the query name. --->
          <li>#geo.stateCode#
             <ul>
                  <cfloop>
                       <li>#geo.city# | #geo.zipCode#</li>
                  </cfloop>
             \langle/ul>
         \langle/li>
     </cfloop>
    \langle/ul\rangle</cfoutput>
```
Generated HTML (extract) from one grouped cfloop tag.

```
<sub>u1></sub></sub>
     <li>AK
          \langle 11 \rangle <li>KONGIGANAK | 99545</li>
                <li>ADAK | 99546</li>
                <li>ATKA | 99547</li>
               \langle !-- etc. --\langle/ul>\langle/li>
     <li >AL
          \langle 11 \rangle <li>ALEX CITY | 35010</li>
                <li>ALEXANDER CITY | 35010</li>
                <li>ALEX CITY | 35011</li>
                \leftarrow -- etc. -->
           \langle/ul>
```

```
\langle/li>\left\langle -\right\rangle etc. \left\langle -\right\rangle\langle \text{ul}\rangle
```
Finally, let's group the output by stateCode, then by city in order to see all the zipCode entries per city. Notice the 2nd cfloop is now grouped by city and a 3rd cfloop exists to output the zipCode data.

```
<cfoutput>
     <ul>
      <cfloop query="geo" group="stateCode">
           <li>#geo.stateCode#
               \langle u1 \rangle <cfloop group="city">
                     <li>#geo.city#
                         \langle u1 \rangle <cfloop>
                                      <li>#geo.zipCode#</li>
                                </cfloop>
                          \langle/ul>\langle/li>
                </cfloop>
               \langle/ul>
          \langle/li>
      </cfloop>
     \langle/ul>
</cfoutput>
```
Generated HTML (extract) from two grouped cfloop tags.

```
<sub>u</sub>1<sub>></sub></sub>
      <li>AK
            \langle u1 \rangle <li>ADAK
                        <sub>ul</sub></sub>
                               <li>99546</li>
                               <li>99571</li>
                        \langle/ul>\langle/li> <li>AKHIOK
                        \langle 11 \rangle <li>99615</li>
                        \langle/ul>
                  \langle/li>
                  <!--- etc. --->
                   <li>BARROW
                        <sub>ul</sub></sub>
                                <li>99723</li>
                               <li>99759</li>
                               <li>99789</li>
                               <li>99791</li>
                        \langle/ul\rangle\langle/li> <!--- etc. --->
            \langle/ul>
      \langle/li> <!--- stateCodes etc. --->
\langle/ul>
```
## **CFScript**

## <span id="page-21-0"></span>**ColdFusion 6 (MX) though current**

```
<cfscript>
   for (x = 1; x LTE geo.recordcount; x = x + 1 {
         writeOutput( '<li>' & geo.city[x] & ' | ' &
            geo.stateCode[x] & ' | ' & geo.zipCode[x] & '</li>');
    }
</cfscript>
```
### <span id="page-21-1"></span>**ColdFusion 8 though current**

```
<cfscript>
   for (x = 1; x \leq 9e. recordcount; x^{++}) {
         writeOutput( '<li>' & geo.city[x] & ' | ' &
             geo.stateCode[x] & ' | ' & geo.zipCode[x] & '</li>');
     }
</cfscript>
```
### <span id="page-21-2"></span>**ColdFusion 10 though current**

With the FOR IN syntax,  $x$  is a query row object, not the row index.

```
<cfscript>
     for (x in geo) {
        writeOutput( '<li>' & x.city & ' | ' &
             x.stateCode & ' | ' & x.zipCode & '</li>');
     }
</cfscript>
```
#### <span id="page-21-3"></span>**ColdFusion 11 though current**

ColdFusion 11 allows most tags to be written as cfscript.

```
<cfscript>
     cfloop(query: geo, startrow: 1, endrow: 2) {
         writeOutput( '<li>' & geo.city & ' | ' &
             geo.stateCode & ' | ' & geo.zipCode & '</li>');
     }
</cfscript>
```
With group.

```
<cfscript>
     cfloop(query: geo, group: 'city') {
         writeOutput( '<li>' & geo.city & '<ul>');
         cfloop() { // no arguments, just as in the tag syntax.
```

```
 writeOutput('<li>' & geo.zipCode & '</li>');
         }
        writeOutput('</ul></li>');
     }
</cfscript>
```
<span id="page-22-0"></span>**List**

Consider this list:

<cfset foo = "one,two,three,four" />

## <span id="page-22-1"></span>**Tag syntax**

## <span id="page-22-2"></span>**Parameters**

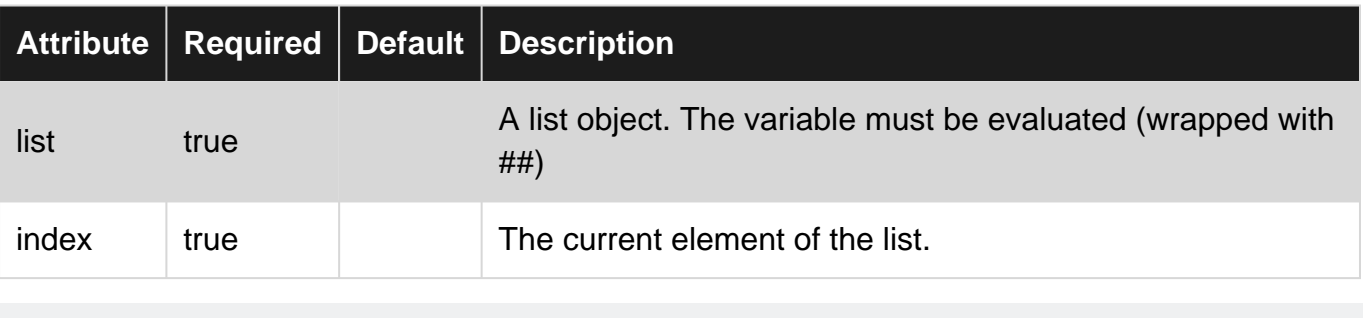

```
<cfoutput>
    <cfloop list="#foo#" index="x">
         <li>#x#</li>
     </cfloop>
</cfoutput>
```
## <span id="page-22-3"></span>**Generated HTML**

This will also have a line break between each line of HTML.

```
<li>one</li>
<li>two</li>
<li>three</li>
<li>four</li>
```
## <span id="page-22-4"></span>**CFScript**

## <span id="page-22-5"></span>**Previous to ColdFusion 8**

```
<cfscript>
   for (x = 1; x LTE listLen(foo); x = x + 1) {
         writeOutput("<li>" & listGetAt(foo, x) & "</li>");
```

```
 }
</cfscript>
```
### <span id="page-23-0"></span>**ColdFusion 8 through current**

```
<cfscript>
   for (x = 1; x \leq 1) istLen(foo); x^{++}) {
         writeOutput("<li>" & listGetAt(foo, x) & "</li>");
     }
</cfscript>
```
### <span id="page-23-1"></span>**ColdFusion 9 through current**

```
<cfscript>
    for (x in foo) {
        writeOutput("<li>" & x & "</li>");
     }
</cfscript>
```
#### <span id="page-23-2"></span>**ColdFusion 11 through current**

The cfscript function  $cfloop$  has no support for  $list.$ 

### <span id="page-23-3"></span>**Generated HTML**

Notice that the cfscript output is all on one line.

```
<li>one</li><li>two</li><li>three</li><li>four</li>
```
#### <span id="page-23-4"></span>**Array**

The ability to directly use an array object with efloop was added in ColdFusion 8.

Consider this array;

```
<cfset aFoo = [
     "one"
     , "two"
     , "three"
     , "four"
] />
```
## <span id="page-23-5"></span>**Tag syntax**

## <span id="page-23-6"></span>**ColdFusion 8 through current**

<span id="page-24-0"></span>Using the attribute index by itself.

#### **Parameters**

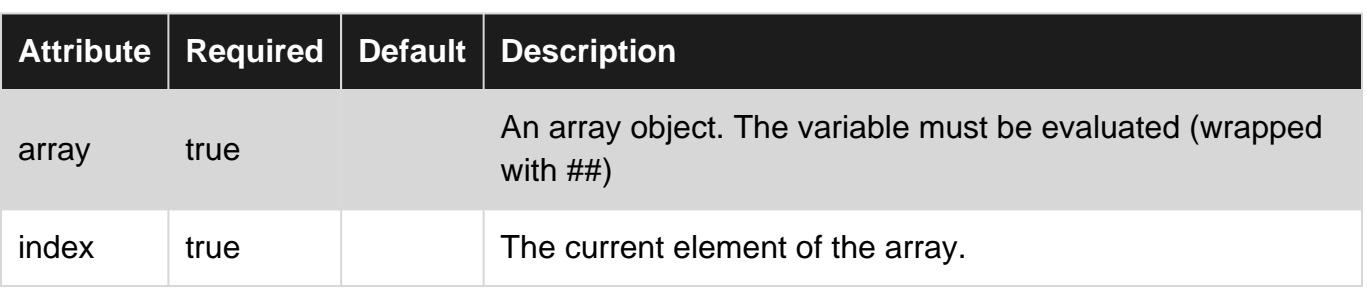

```
<cfoutput>
    <cfloop array="#aFoo#" index="x">
       <li>#x#</li>
    </cfloop>
</cfoutput>
```
## <span id="page-24-1"></span>**Generated HTML**

This will also have a line break between each line of HTML.

```
<li>one</li>
<li>two</li>
<li>three</li>
<li>four</li>
```
### <span id="page-24-2"></span>**ColdFusion 2016 through current**

The attribute item changes the behavior of cfloop as of Coldfusion 2016.

<span id="page-24-3"></span>Using the attribute item instead of or in addition to index.

**Parameters**

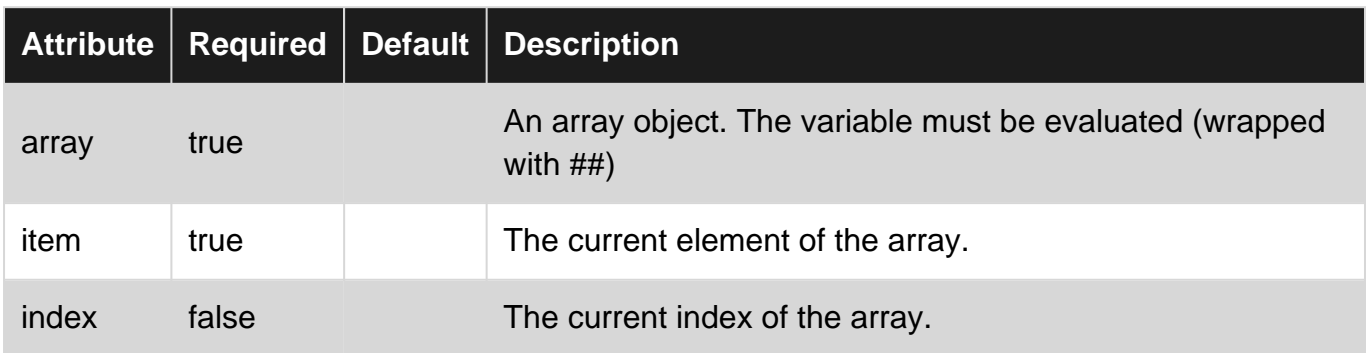

```
<cfoutput>
    <cfloop array="#aFoo#" item="x" index="y">
         <li>#x# | #y#</li>
     </cfloop>
</cfoutput>
```
### <span id="page-25-0"></span>**Generated HTML**

This will also have a line break between each line of HTML.

<li>one | 1</li> <li>two | 2</li> <li>three | 3</li> <li>four | 4</li>

## <span id="page-25-1"></span>**CFScript**

## <span id="page-25-2"></span>**Previous to ColdFusion 8**

```
<cfscript>
for (i = 1; x LTE arrayLen(aFoo); i = i + 1) {
    writeOutput("<li>" & aFoo[i] & "</li>");
}
</cfscript>
```
## <span id="page-25-3"></span>**ColdFusion 8 through current**

```
<cfscript>
for (i = 1; i \leq \text{arrayLen}(\text{aFoo}); i = i++) {
     writeOutput("<li>" & aFoo[i] & "</li>");
}
</cfscript>
```
## <span id="page-25-4"></span>**ColdFusion 9 through current**

With the FOR IN syntax, x is the current array element, not the array index.

```
<cfscript>
for (x in aFoo) {
   writeOutput("<li>" & x & "</li>");
}
</cfscript>
```
## <span id="page-25-5"></span>**ColdFusion 11 through current**

The cfscript function cfloop has no support for array.

## <span id="page-25-6"></span>**Generated HTML**

Notice that the efscript output is all on one line.

```
<li>one</li><li>two</li><li>three</li><li>four</li>
```
#### <span id="page-26-0"></span>**File**

```
<cfloop list="#myFile#" index="FileItem" delimiters="#chr(10)##chr(13)#">
  <cfoutput>
   #FileItem#<br />
 </cfoutput>
</cfloop>
```
#### <span id="page-26-1"></span>**Structure**

#### Consider this structure:

```
<cfset stFoo = {
   a = "one", b = "two" , c = "three"
   , d = "foue"} />
```
## <span id="page-26-2"></span>**Tag syntax**

### <span id="page-26-3"></span>**Parameters**

Notice the use of the attribute item instead of index.

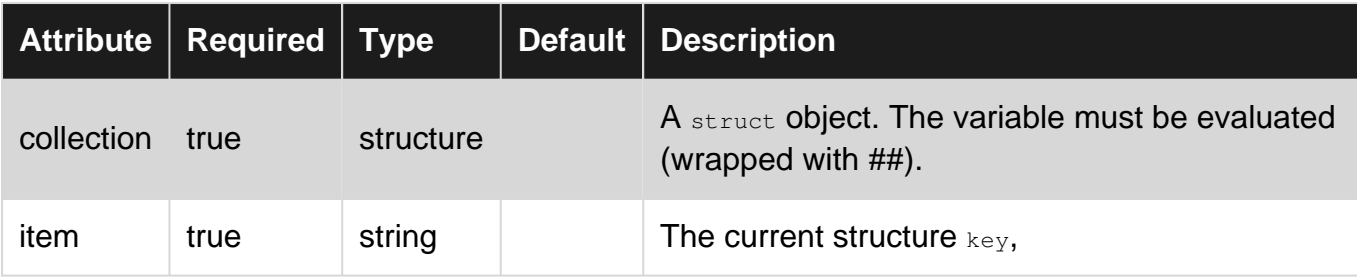

## <span id="page-26-4"></span>**Using Structure Functions**

```
<cfoutput>
    <cfloop collection="#stFoo#" item="x">
        <li>#structFind(stFoo, x)#</li>
    </cfloop>
</cfoutput>
```
## <span id="page-26-5"></span>**Implicit Structure Syntax**

```
<cfoutput>
     <cfloop collection="#stFoo#" item="x">
```

```
 <li>#stFoo[x]#</li>
     </cfloop>
</cfoutput>
```
## <span id="page-27-0"></span>**Generated HTML**

This will also have a line break between each line of HTML.

```
<li>one</li>
<li>two</li>
<li>three</li>
<li>four</li>
```
## <span id="page-27-1"></span>**CFScript**

With the FOR IN syntax, x is a key of the structure object.

#### <span id="page-27-2"></span>**Output the structure's keys**

```
<cfscript>
    for (x in stFoo) {
        writeOutput("<li>" & x & "</li>");
     }
</cfscript>
```
## <span id="page-27-3"></span>**Generated HTML**

```
<li>A</li><li>B</li><li>C</li><li>D</li>
```
## <span id="page-27-4"></span>**Output the value of the structure's keys**

<span id="page-27-5"></span>**Using Structure Functions**

```
<cfscript>
    for (x in stFoo) {
         writeOutput("<li>" & structFind(stFoo, x) & "</li>");
    \lambda</cfscript>
```
#### <span id="page-27-6"></span>**Implicit Structure Syntax**

```
<cfscript>
    for (x in stFoo) {
        writeOutput("<li>" & stFoo[x] & "</li>");
    }
</cfscript>
```
#### <span id="page-28-0"></span>**ColdFusion 11 through current**

The cfscript function cfloop has no support for collection.

#### <span id="page-28-1"></span>**Generated HTML**

Notice that the cfscript output is all on one line.

```
<li>one</li><li>two</li><li>three</li><li>four</li>
```
#### <span id="page-28-2"></span>**Index Loop**

Use the  $f_{\text{from}}$  and  $t_{\text{o}}$  attributes to specify how many iterations should occur. The (optional) step attribute allows you to determine how big the increments will be.

```
<cfloop from="1" to="10" index="i" step="2">
    <cfoutput>
        #i#<br />
     </cfoutput>
</cfloop>
```
#### <span id="page-28-3"></span>**Conditional Loop**

You use the condition attribute to specify the condition to use.

```
<cfset myVar=false>
<cfloop condition="myVar eq false">
    <cfoutput>
   myVar = <b>#myVar#</b> (still in loop)<br />
 </cfoutput>
     <cfif RandRange(1,10) eq 10>
         <cfset myVar="true">
    \langle/cfif>
</cfloop>
<cfoutput>
   myVar = <b>#myVar#</b> (loop has finished)
</cfoutput>
```
#### <span id="page-28-4"></span>**Query Loop**

You can loop over the results of a ColdFusion query.

```
<cfquery name="getMovies" datasource="Entertainment">
    select top 4 movieName
    from Movies
</cfquery>
<cfloop query="getMovies">
     #movieName#
</cfloop>
```
#### <span id="page-29-0"></span>**List Loop**

You can use the (optional) delimiters attribute to specify which characters are used as separators in the list.

```
<cfloop list="ColdFusion,HTML;XML" index="ListItem" delimiters=",;">
     <cfoutput>
         #ListItem#<br />
     </cfoutput>
</cfloop>
```
#### <span id="page-29-1"></span>**File Loop**

You can loop over a file.

```
<cfloop file="#myFile#" index="line">
    <cfoutput>
         #line#<br />
    </cfoutput>
</cfloop>
```
<span id="page-29-2"></span>**COM Collection/Structure Loops**

You can loop over a Structure or COM collection.

```
<cfset myBooks = StructNew()>
<cfset myVariable = StructInsert(myBooks,"ColdFusion","ColdFusion MX Bible")>
<cfset myVariable = StructInsert(myBooks,"HTML","HTML Visual QuickStart")>
<cfset myVariable = StructInsert(myBooks,"XML","Inside XML")>
<cfloop collection="#myBooks#" item="subject">
     <cfoutput>
        <b>#subject#:</b> #StructFind(myBooks,subject)#<br />
    </cfoutput>
</cfloop>
```
Read CFLOOP How-To online: <https://riptutorial.com/coldfusion/topic/3035/cfloop-how-to>

## <span id="page-30-0"></span>**Chapter 3: cfquery**

#### <span id="page-30-1"></span>**Parameters**

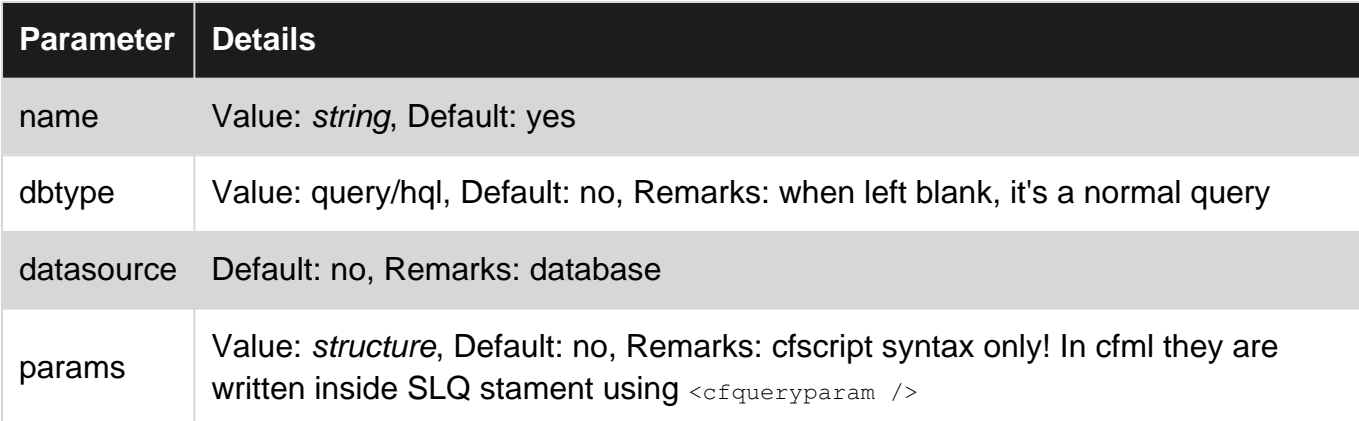

#### <span id="page-30-2"></span>**Examples**

#### <span id="page-30-3"></span>**Using cfquery within a Function**

```
<cffunction name="getUserById" access="public" returntype="query">
    <cfargument name="userId" type="numeric" required="yes" hint="The ID of the user">
     <cfquery name="local.qryGetUser" datasource="DATABASE_NAME">
         SELECT id,
                 name
          FROM user
          WHERE id = <cfqueryparam value="#arguments.userId#" cfsqltype="cf_sql_integer">
     </cfquery>
     <cfreturn local.qryGetUser>
</cffunction>
```
<span id="page-30-4"></span>**Query of Query**

## <span id="page-30-5"></span>**Function Calls**

```
<!--- Load the user object based on the component path. --->
<cfset local.user = new com.User() />
<cfset local.allUsers = user.getAllUsers()>
<cfset local.specificUser = user.getUserIdFromQry(qry = local.allUsers, userId = 1)>
```
## <span id="page-30-6"></span>**User.cfc**

```
<cfcomponent>
     <cffunction name="getAllUsers" access="public" returntype="query">
         <cfquery name="local.qryGetAllUsers" datasource="DATABASE_NAME">
```

```
 SELECT id,
                    name
            FROM user
         </cfquery>
         <cfreturn local.qryGetAllUsers>
     </cffunction>
     <cffunction name="getUserIdFromQry" access="public" returntype="query">
         <cfargument name="qry" type="query" required="Yes" hint="Query to fetch from">
         <cfargument name="userId" type="numeric" required="Yes" hint="The ID of the user">
         <cfquery name="local.qryGetUserIdFromQry" dbtype="query">
            SELECT id,
                   name
            FROM arguments.qry
            WHERE id = <cfqueryparam value="#arguments.userId#" cfsqltype="cf_sql_integer">
         </cfquery>
         <cfreturn local.qryGetUserIdFromQry>
     </cffunction>
</component>
```
Read cfquery online:<https://riptutorial.com/coldfusion/topic/6452/cfquery>

## <span id="page-32-0"></span>**Chapter 4: ColdFusion Arrays**

## <span id="page-32-1"></span>**Syntax**

• ArrayNew(dimension, isSynchronized)

### <span id="page-32-2"></span>**Parameters**

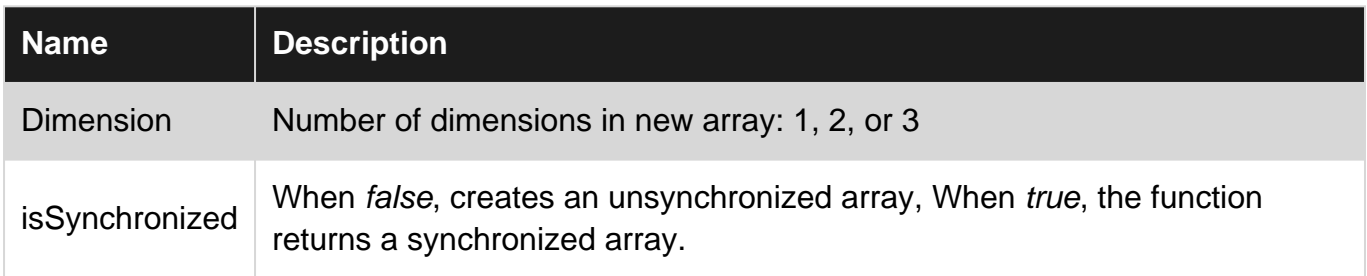

### <span id="page-32-3"></span>**Remarks**

In a synchronized array, more than two threads cannot access the array simultaneously. Other threads has to wait until the active thread completes its job, resulting in significant performance.

In 2016 ColdFusion release, you can use an unsynchronized array and let multiple threads access the same array object simultaneously.

## <span id="page-32-4"></span>**Examples**

<span id="page-32-5"></span>**Creating Arrays**

## <span id="page-32-6"></span>**Creating arrays explicitly using ArrayNew()**

Declare an array with the ArrayNew function. Specify the number of dimensions as an argument.

- ArrayNew(dimension) creates an array of 1–3 dimensions.
- ColdFusion arrays expand dynamically as data is added.
- ArrayNew() returns an array.

## <span id="page-32-7"></span>**History**

<span id="page-32-8"></span>Introduced in ColdFusion MX 6

### **Declaration**

**CFML** 

```
<!--- One Dimension Array--->
<cfset oneDimensionArray = ArrayNew(1)>
```
CFScript Note that inside a function you should use var scoping. Earlier versions of CF required var scoping to be the first thing in a function; later versions allow it anywhere in a function.

```
<cfscript>
    oneDimensionArray = ArrayNew(1);
     public void function myFunc() {
        var oneDimensionArray = ArrayNew(1);
     }
</cfscript>
```
After creating the array, add elements by using the element indexes. The Coldfusion Array index starts from 1:

#### **CFML**

```
<cfset oneDimensionArray[1] = 1>
<cfset oneDimensionArray[2] = 'one'>
<cfset oneDimensionArray[3] = '1'>
```
#### **CFScript**

```
<cfscript>
   oneDimensionArray[1] = 1;
    oneDimensionArray[2] = 'one';
    oneDimensionArray[3] = '1';
</cfscript>
```
## <span id="page-33-0"></span>**Using ArrayAppend()**

You can add elements to an array using the function  $\frac{Arg{Arg{H}}{Arg{H}}$  array, value).

```
<cfscript>
    ArrayAppend(oneDimensionArray, 1);
    ArrayAppend(oneDimensionArray, 'one');
    ArrayAppend(oneDimensionArray, '1');
</cfscript>
```
Output the array contents using  $\langle c_f \rangle$ 

```
<cfdump var="#oneDimensionArray#">
```
#### Results:

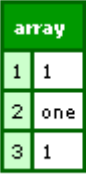

#### **CFML**

```
<!--- Two Dimension Array--->
<cfset twoDimensionArray = ArrayNew(2)>
<cfset twoDimensionArray[1][1] = 1>
<cfset twoDimensionArray[1][2] = 2>
<cfset twoDimensionArray[2][1] = 3>
<cfset twoDimensionArray[2][2] = 4>
```
#### **CFScript**

```
<cfscript>
    twoDimensionArray = ArrayNew(2);
   twoDimensionArray[1][1] = 1;twoDimensionArray[1][2] = 2;
   twoDimensionArray[2][1] = 3;twoDimensionArray[2][2] = 4;</cfscript>
```
#### Outputting the contents of array using  $\langle c_f \rangle$

<cfdump var="#twoDimensionArray#">

#### Result:

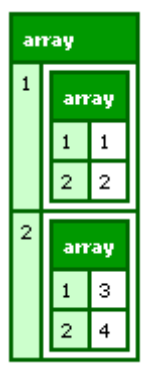

<span id="page-34-0"></span>Each element contains another Array, which will store the values.

## **Creating 1-D Array Implicitly**

When creating an array implicitly, brackets ([]) surround the array contents with comma separators.

```
<cfset oneDimensionArrayImplicit = [ 1 ,'one','1' ]>
```
This statement is equivalent to the four statements used to create the above oneDimensionArray. The result are the same when using:

```
<cfdump var="#oneDimensionArrayImplicit#">
```
## <span id="page-35-0"></span>**Create 2-D Array Implicitly**

 $\leq$ cfset twoDimensionArrayImplicit = [[ 1, 2 ], [ 3, 4 ], [ 5, 6 ]]>

#### Or:

```
<cfset firstElement = ["1", "2"]>
<cfset secondElement= ["3", "4"]>
<cfset thirdElement = ["5", "6"]>
<cfset twoDimensionArrayImplicit = [firstElement , secondElement, thirdElement]>
```
#### Outputting the content using

```
<cfdump var="#twoDimensionArrayImplicit#">
```
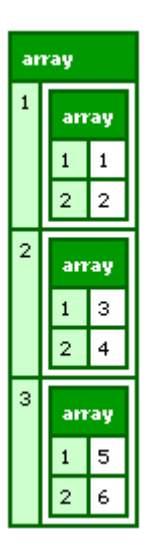

#### **Alternative Explicit Declaration**

Also you can declare 1 Dimension Array as

```
<cfset oneDimensionArray = []>
<cfscript>
    oneDimensionArray = [];
</cfscript>
```
This declaration is same as that of using  $Arg_{ArrayNew(1)}$ .

But if you try declaring 2 Dimension Array as

```
<cfset twoDimensionArray =[][]> //Invalid CFML construct
```
an error will occur while processing this request.

Following statement will process the request:

```
<cfset twoDimensionArray =[]>
```
but variable twoDimensionArray will not actually an Array within Array (or 2-Dimension Array). It actually contains structure within Array.

```
<cfset twoDimensionArray =[]>
<cfset twoDimensionArray[1][1] = 1>
<cfset twoDimensionArray[1][2] = 2>
<cfset twoDimensionArray[2][1] = 3>
<cfset twoDimensionArray[2][2] = 4>
<cfdump var="#twoDimensionArray#">
```
#### Result:

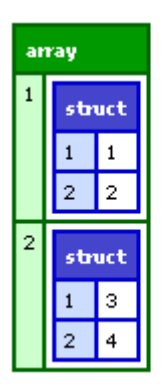

#### <span id="page-36-0"></span>**Array in CFScript**

```
<cfscript>
    oneDimensionArray = ArrayNew(1);
     oneDimensionArray[1] = 1;
     oneDimensionArray[2] = 'one';
     oneDimensionArray[3] = '1';
</cfscript>
<cfif IsDefined("oneDimensionArray")>
     <cfdump var="#oneDimensionArray#">
\langle/cfif>
```
#### Result:

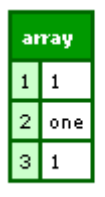

Also, we can declare an one Dimension Array as:

oneDimensionArray = [];

Alternatively, CF introduced WriteDump() from CF9 as a function equivalent to the  $\lt$ cfdump> tag which can be used in <cfscript>.

```
<cfscript>
    WriteDump(oneDimensionArray);
</cfscript>
```
## <span id="page-37-0"></span>**Similarly, for 2 Dimension Array:**

```
<cfscript>
   twoDimensionArray = ArrayNew(2);
   twoDimensionArray[1][1] = 1;twoDimensionArray[1][2] = 2; twoDimensionArray[2][1] = 3;
   twoDimensionArray[2][2] = 4;</cfscript>
<cfdump var="#twoDimensionArray#">
```
#### Result:

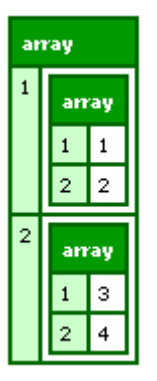

<span id="page-37-1"></span>**General information**

First some general information about how arrays behave in Coldfusion as compared to other programming languages.

- Arrays can have numeric indexes only (if you want to have a string index use  $structs$ instead)
- Arrays begin at index [1]
- Arrays can have one ore more dimensions

Read ColdFusion Arrays online: <https://riptutorial.com/coldfusion/topic/6896/coldfusion-arrays>

## <span id="page-38-0"></span>**Chapter 5: Creating REST APIs in coldfusion**

### <span id="page-38-1"></span>**Introduction**

REST APIs are interesting when data should be accessed from everywhere including different languages (server and client side). That requires separation from data and processing.

### <span id="page-38-2"></span>**Examples**

#### <span id="page-38-3"></span>**Creating backend**

```
<cfcomponent displayname="myAPI" output="false">
    <cffunction name="init" access="public" output="no">
        <!--- do some basic stuff --->
        <cfreturn this>
     </cffunction>
     <cffunction name="welcome">
         <cfreturn "Hello World!">
     </cffunction>
</cfcomponent>
```
#### <span id="page-38-4"></span>**The interface**

```
<cfscript>
   api_request = GetHttpRequestData() ;
     api = createObject("component","myAPI").init();
</cfscript>
<cfif api_request.method is 'GET'>
    <cfoutput>#api.welcome()#</cfoutput>
<cfelseif api_request.method is 'POST'>
     <cfheader statuscode="500" statustext="Internal Server Error" />
\langle/cfif>
```
#### Read Creating REST APIs in coldfusion online: <https://riptutorial.com/coldfusion/topic/10698/creating-rest-apis-in-coldfusion>

## <span id="page-39-0"></span>**Chapter 6: Database Queries**

## <span id="page-39-1"></span>**Examples**

<span id="page-39-2"></span>**Working with databases**

One of ColdFusion's strengths is how easy it is to work with databases. And of course, query inputs can and should be parameterized.

#### Tag Implementation

```
<cfquery name="myQuery" datasource="myDatasource" result="myResult">
     select firstName, lastName
     from users
   where lastName = <cfqueryparam value="Allaire" cfsqltype="cf_sql_varchar">
</cfquery>
```
#### CFScript Implementation

```
// ColdFusion 9+
var queryService = new query(name="myQuery", datasource="myDatasource");
queryService.addParam(name="lName", value="Allaire", cfsqltype="cf_sql_varchar");
var result = queryService.execute(sql="select firstName, lastName from users where lastName =
: lName") :
var myQuery = result.getResult();
var myResult = result.getPrefix();
// ColdFusion 11+
var queryParams = \{lName = \{value = "Allaire", cfsqltype = "cf_sql_varchar" \};
var queryOptions = {datasource="myDatasource", result="myResult"};
var myQuery = queryExecute("select firstName, lastName from users", queryParams,
queryOptions);
```
Inserting values is just as easy:

```
queryExecute("
     insert into user( firstname, lastname )
     values( :firstname, :lastname )
", {
     firstname: { cfsqltype: "cf_sql_varchar", value: "Dwayne" }
     ,lastname: { cfsqltype: "cf_sql_varchar", value: "Camacho" }
},{
     result: "local.insertResult"
});
return local.insertResult.generated_key;
```
#### <span id="page-39-3"></span>**Basic Example**

Database connections are set up using the CF Administrator tool. See Database Connections for how to connect a datasource.

To execute queries all you need is the  $\langle\text{cfquery}\rangle$  tag. The  $\langle\text{cfquery}\rangle$  tag connects to and opens the database for you, all you need to do is supply it with the name of the datasource.

```
<cfquery name="Movies" datasource="Entertainment">
    SELECT title
    FROM Movies
</cfquery>
```
To display the query results:

```
<cfoutput query="Movies">
    #title#<BR>
</cfoutput>
```
#### <span id="page-40-0"></span>**Authentication**

Many database configurations require authentication (in the form of a username and password) before you can query the database. You can supply these using the username and password attributes.

Note: the username and password can also be configured against the datasource in the ColdFusion Administrator. Supplying these details in your query overrides the username and password in the ColdFusion Administrator.

```
<cfquery datasource="Entertainment" username="webuser" password="letmein">
    select *
    from Movies
</cfquery>
```
#### <span id="page-40-1"></span>**Cached Queries**

A cached query is a query that has its results stored in the server's memory. The results are stored when the query is first run. From then on, whenever that query is requested again, ColdFusion will retrieve the results from memory.

You can cache a query using the cachedAfter attribute. If the query was last run after the supplied date, cached data is used. Otherwise the query is re-run.

```
<cfquery datasource="Entertainment" cachedAfter="July 20, 2016">
    select *
    from Movies
</cfquery>
```
In order for the cache to be used, and multiple calls to the database be avoided the current query must use the same SQL statement, data source, query name, user name, and password as the cached query used. This includes whitespace in the query.

As such the following queries create different caches, even though the trimmed characters are the same and the query results are identical:

```
<cfquery datasource="Entertainment" cachedAfter="July 20, 2016">
     select *
     from Movies
     <cfif false>
    where 1 = 1\langle / cfif <cfif true>
    where 1 = 1\langle/cfif>
</cfquery>
<cfquery datasource="Entertainment" cachedAfter="July 20, 2016">
     select *
     from Movies
     <cfif true>
    where 1 = 1\langle / cfif <cfif false>
    where 1 = 1\langle / cfif</cfquery>
```
#### <span id="page-41-0"></span>**Limiting the Number of Records Returned**

You can limit the number of rows to be returned by using the maxrows attribute.

```
<cfquery datasource="Entertainment" maxrows="50">
    select *
    from Movies
</cfquery>
```
#### <span id="page-41-1"></span>**Timeouts**

You can set a timeout limit using the timeout attribute. This can be useful in preventing requests running far longer than they should and impacting on the whole application as a result.

The timeout attribute sets the maximum number of seconds that each action of a query is allowed to execute before returning an error.

```
<cfquery datasource="Entertainment" timeout="30">
    select *
    from Movies
</cfquery>
```
Read Database Queries online: <https://riptutorial.com/coldfusion/topic/4582/database-queries>

## <span id="page-42-0"></span>**Chapter 7: How to invoke a private method dynamically**

## <span id="page-42-1"></span>**Remarks**

<span id="page-42-2"></span>Use of <cfinvoke> Or invoke() should be faster than evaluate()

## **Examples**

<span id="page-42-3"></span>**CFML**

```
<cfinvoke method="#somePrivateMethodName#">
  <cfinvokeargument name="argument1" value="one">
</cfinvoke>
```
#### <span id="page-42-4"></span>**CFSCRIPT (CF10+)**

invoke("", somePrivateMethodName, {argument1='one'});

Read How to invoke a private method dynamically online: <https://riptutorial.com/coldfusion/topic/6110/how-to-invoke-a-private-method-dynamically>

## <span id="page-43-0"></span>**Chapter 8: Scopes in Coldfusion**

### <span id="page-43-1"></span>**Introduction**

A **scope** is "the range in which a variable can be referenced". ColdFusion knows — as well as most other programming and script languages — several scopes. The following text deals with these types and trys to bring clarity about them, their differences and their characteristics.

## <span id="page-43-2"></span>**Examples**

<span id="page-43-6"></span><span id="page-43-5"></span><span id="page-43-4"></span><span id="page-43-3"></span>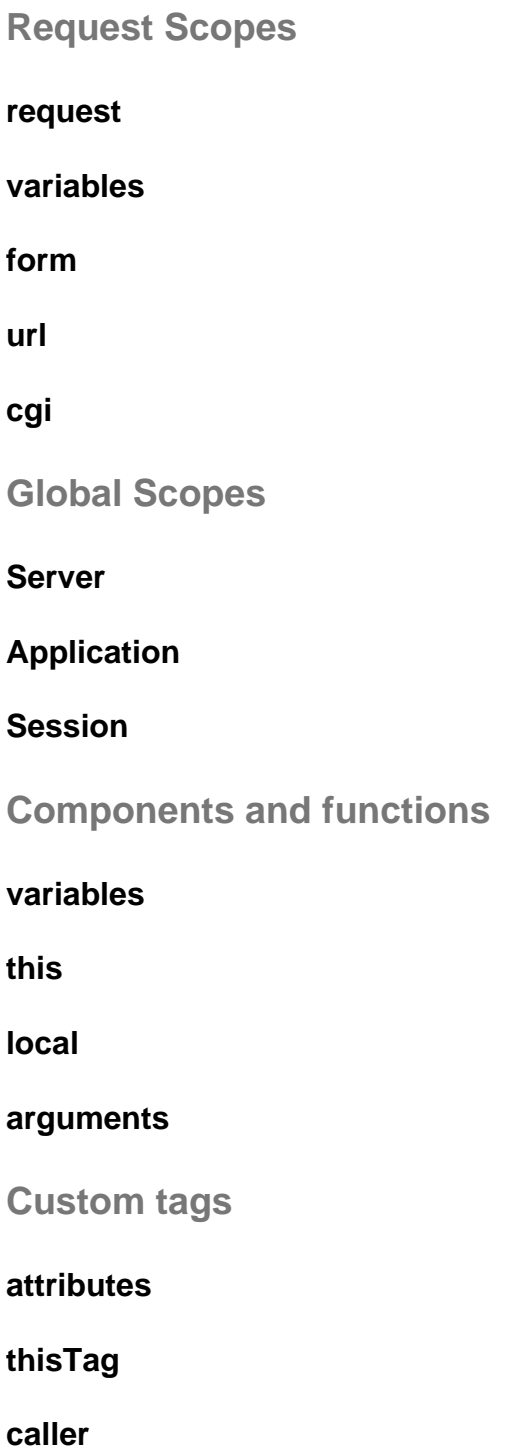

#### <span id="page-44-0"></span>**Common scopes**

Mostly you're probably working with these scopes:

- **Variables scope**is the scope where all variables are assigned to when nothing else is intentionally declared (like the window scope in JavaScript).
- **Form scope**When you send a form to your server, all the form fields which can be identified (by setting the name/id property) are accessible in this scope for further server-side processing.
- **URL scope**All url query params are stored in that scope
- this scopelnside a component the this refers to the component itself
- local scope Variables declared inside a function using the local statement are encapsulated and only accessible inside that specific function (this is made to avoid pollution of other sopes)
- **Arguments scope**Arguments passed to a function inside a component declared by the cfargument tag are accessible with that scope

#### <span id="page-44-1"></span>**Overview**

- Components and functions
	- variables
	- this
	- local
	- arguments
- Custom tags
	- attributes
	- thisTag
	- caller
- Global Scopes
	- Server
	- Application
	- Session
- Request Scopes
	- request
	- variables
	- form
	- url
	- cgi

Read Scopes in Coldfusion online: [https://riptutorial.com/coldfusion/topic/7864/scopes-in](https://riptutorial.com/coldfusion/topic/7864/scopes-in-coldfusion)[coldfusion](https://riptutorial.com/coldfusion/topic/7864/scopes-in-coldfusion)

## <span id="page-45-0"></span>**Chapter 9: Variables**

### <span id="page-45-1"></span>**Parameters**

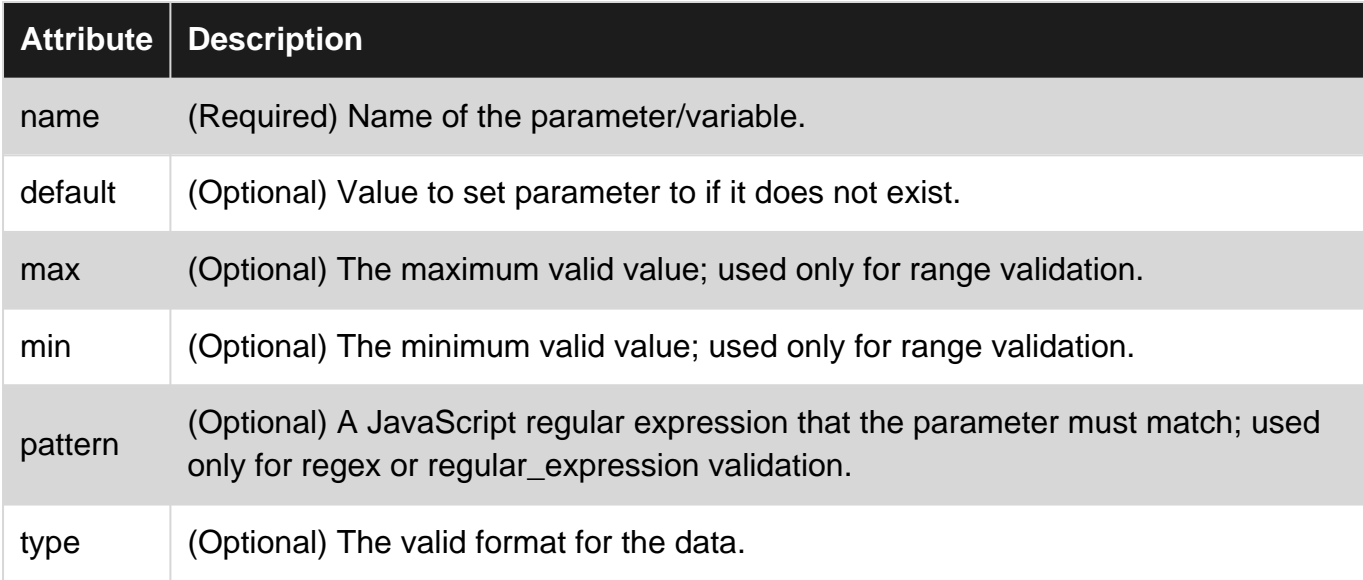

## <span id="page-45-2"></span>**Examples**

#### <span id="page-45-3"></span>**Using cfset**

You can set a ColdFusion variable using the <cfset> tag. To output the variable, you need to surround the variable name with hash # symbols and enclose it within <cfoutput> tags.

```
<cfset variablename="World!">
<cfoutput>
    Hello #variablename#
</cfoutput>
```
#### <span id="page-45-4"></span>**Using cfparam**

The <cfparam> tag creates a variable if it does not already exist. You can assign a default value using the default attribute. This can be used if you want to create a variable, but don't want to overwrite it if it has been previously created elsewhere.

Here the variable hasn't been set previously, so it will be assigned with the  $\langle c_f \rangle$  tag.

```
<cfparam name="firstName" default="Justin">
<cfoutput>
    Hello #firstName#
</cfoutput>
```
Here the variable has already been assigned using the  $\langle\text{cfset}\rangle$  tag, so this value will override the default value in the  $\langle c_f \rangle$   $\langle c_f \rangle$  tag.

```
<cfset firstname="Justin">
<cfparam name="firstName" default="Barney">
<cfoutput>
    Hello #firstName#
</cfoutput>
```
#### <span id="page-46-0"></span>**Checking if a Variable Exists**

You can check if a variable has been defined in a scope by using ColdFusion's built in  $\text{StructKeywords}(i)$  function. This can be used inside a  $\text{certs}$  tag to prevent error messages in the event you attempt to refer to a variable that does not exist. You can also use this function to determine whether a user has performed a certain action or not. The syntax for the function is

```
StructKeyExists(structure, "key")
```
The following example checks if the variable firstName exists in the variables scope.

```
<cfif StructKeyExists(variables, "firstName")>
    Hello #variables.firstname#!
<cfelse>
    Hello stranger!
\langle/cfif>
```
Alternatively, you may use the function:

isDefined("scopeName.varName")

To avoid ambiguity, it is recommended to declare the scope. For example, If you have a variable in the scope test

```
<cfset test.name = "Tracy" />
```
and you test for  $n_{\text{name}}$  in the global scope, you will get a result of  $_{\text{true}}$ .

```
isDefined("name") <!--- true --->
isDefined("x.name") <!--- false--->
isDefined("test.name") <!--- true --->
```
#### <span id="page-46-1"></span>**Setting a variable scope**

It is a common practice to set application variables to an object scope. This keeps them easy to identify and distinguish from variables in other scopes.

The Variables scope in a CFC is private to the CFC. When you set variables in this scope, they cannot be seen by pages that invoke the CFC.

```
<cfparam name="variables.firstName" default="Timmy">
<cfset variables.firstName="Justin">
```
Scopes shared with the calling page include: Form, URL, Request, CGI, Cookie, Client, Session, Application, Server, and Flash. Variables in these scopes are also available to all pages that are included by a CFC.

#### CFC:

```
<cfset url.sessionId="23b5ly17">
<cfinclude template="check_session.cfm">
```
#### check\_session.cfm

```
<cfif url.sessionId eq "23b5ly17">
     <p>Welcome back!</p>
\langle/cfif>
```
Read Variables online:<https://riptutorial.com/coldfusion/topic/4904/variables>

## <span id="page-48-0"></span>**Chapter 10: Working with RegExp Replace callbacks**

## <span id="page-48-1"></span>**Introduction**

If you want more than a simple string replacement with common regular expressions you certainly run into trouble and hit the wall when discovering the limits of the regex functions Coldfusion has. There is no build-in function like php's preg\_replace\_callback.

## <span id="page-48-2"></span>**Parameters**

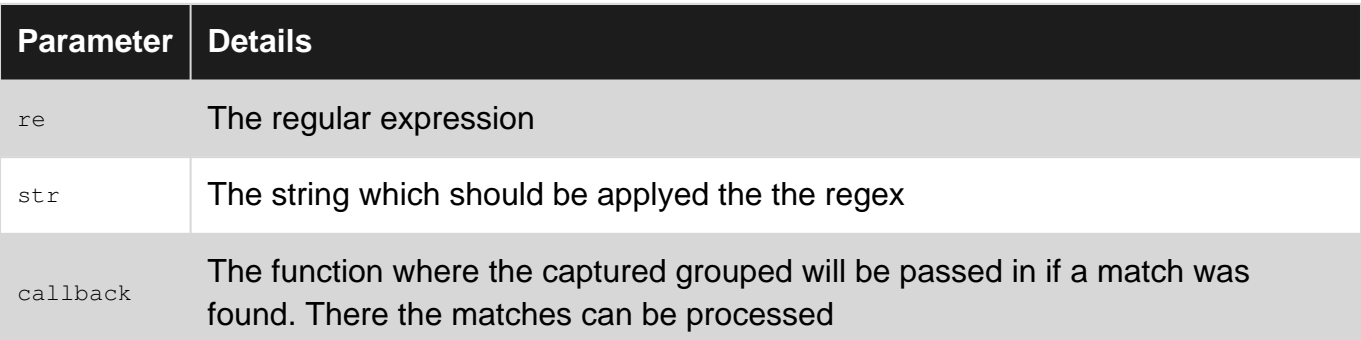

### <span id="page-48-3"></span>**Remarks**

Because Coldfusion itself does not offer what we want, we make recourse to the variety of Java, which is  $-$  as we all know  $-$  on top of Coldfusion. Java offers us  $_{\text{java.util.request}$ . Pattern.

So here is what we actually do:

- 1. Invoke the  $\text{compile}$  method from the  $\text{Pattern}$  Class object and passing the regex pattern to it (which probably deposits the regex pattern for later use).
- 2. Invoke the  $\texttt{Matcher}$  method on what the  $\texttt{Compile}$  method returned and passing the string where the pattern should be executed.
- 3. Test if matching was successfull by invoking the  $\epsilon$ ind method on what the Matcher method returned.

If matcher.find() returns true, we could say "That's it", but there is one little thing we have to consider: Java's Pattern object stores the groups and gives us access via another function, which is not always the best way for further processing and not that consistent regarding how other programming languages handle this case. Therefore we loop over matcher.group() so that we can pass an array containing the captured groups to the callback function. And now we can say: "That's it!"

## <span id="page-48-4"></span>**Examples**

#### <span id="page-49-0"></span>**User defined REReplaceCallback function**

```
function REReplaceCallback(re, str, callback) {
     /*
         Thanks to Ben Nadel
         "Learning ColdFusion 8: REMatch() For Regular Expression Matching"
         from 2007-06-13
        https://www.bennadel.com/blog/769-learning-coldfusion-8-rematch-for-regular-
expression-matching.htm
    */
   pattern = CreateObject("java","java.util.regex.Pattern").Compile(Arguments.re);
    matcher = pattern.Matcher(Arguments.str);
     if(matcher.find()) {
       groups = [];
       for(var i = 1; i lte matcher.groupCount(); i++) {
             ArrayAppend(groups,matcher.group(Val(i)));
         }
        return Arguments.callback(groups);
     }
     else {
        return Arguments.callback(false);
     }
}
```
#### <span id="page-49-1"></span>**Using REReplaceCallback function**

```
REReplaceCallback('YOUR REGEX GOES HERE', 'AND YOUR STRING HERE', function(groups) {
    //now you can access the 'groups' array containing all the captured groups
    return result; //return whatever you've processed inside
});
```
Read Working with RegExp Replace callbacks online: <https://riptutorial.com/coldfusion/topic/10655/working-with-regexp-replace-callbacks>

## <span id="page-50-0"></span>**Credits**

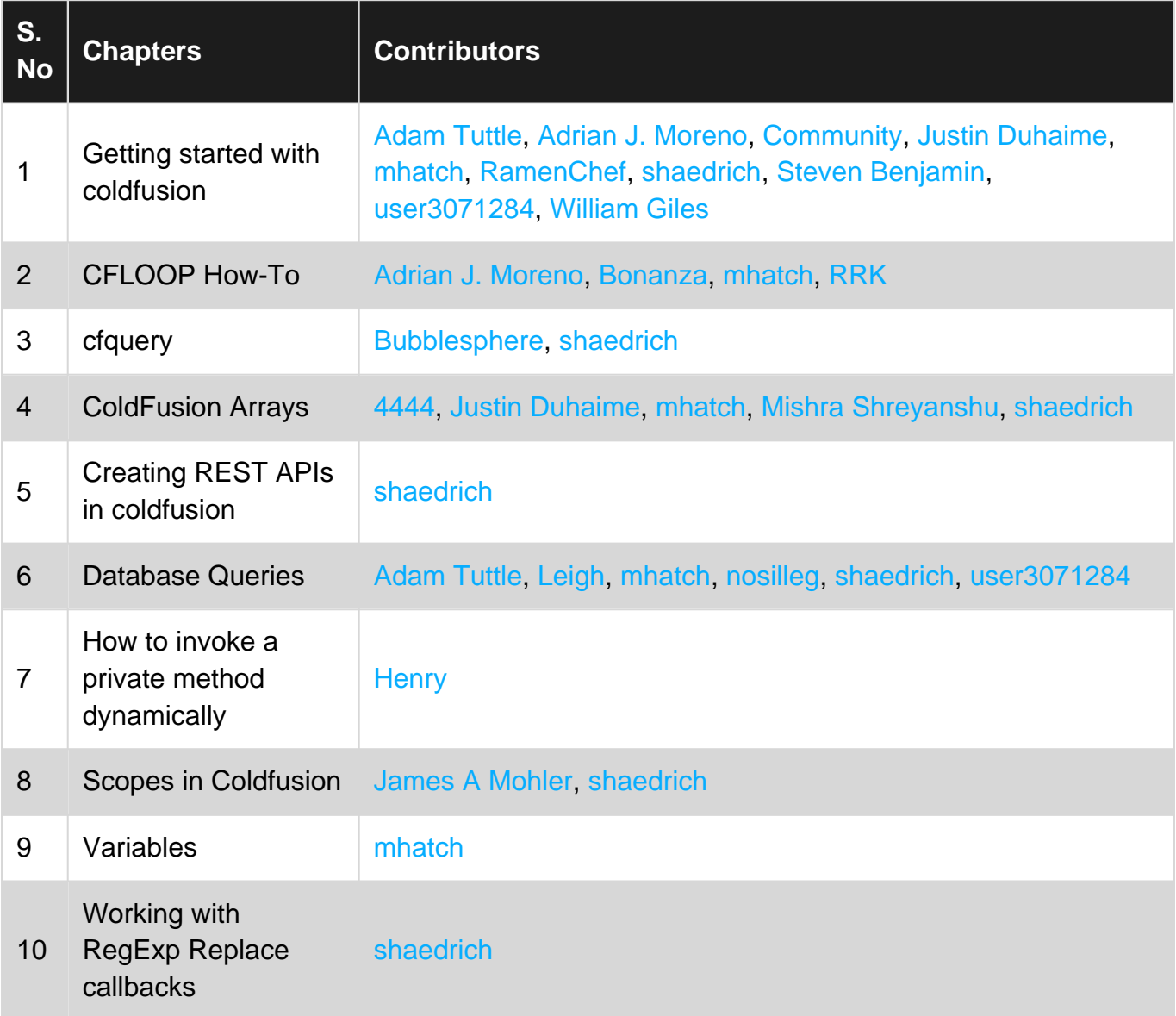